aplikacje mobilne Android Studio

#### **[Android SDK missing](https://stackoverflow.com/questions/46962775/android-sdk-missing-with-android-studio-3)**

I had to manually create C:\Users\[USERNAME]\AppData\Local\Android\Sdk  $\Omega$ and then I downloaded the tools from Command Line Tools Only section on: https://developer.android.com/studio/#downloads ⊕ then I extracted the files to: **Command line tools only** C:\Users\[USERNAME]\AppData\Local\Android\Sdk included edknanager to download other SDK packages

Hope this helps someone.

If you do not need Android Studio, you can download the basic Android command line tools below. You can use the

These tools are included in Android Studio.

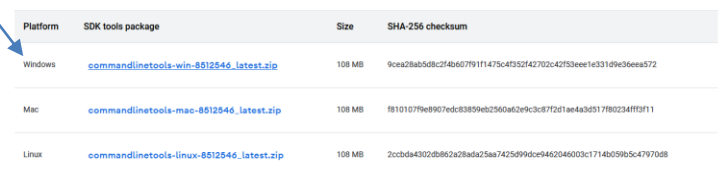

#### **[Gradle Core Plugins \(plugin is not in](https://github.com/antoniolg/Bandhook-Kotlin/issues/38) 'org.gradle' namespace)**

uruchomić polecenie w terminalu:

#### ./gradlew assembleDebug --stacktrace

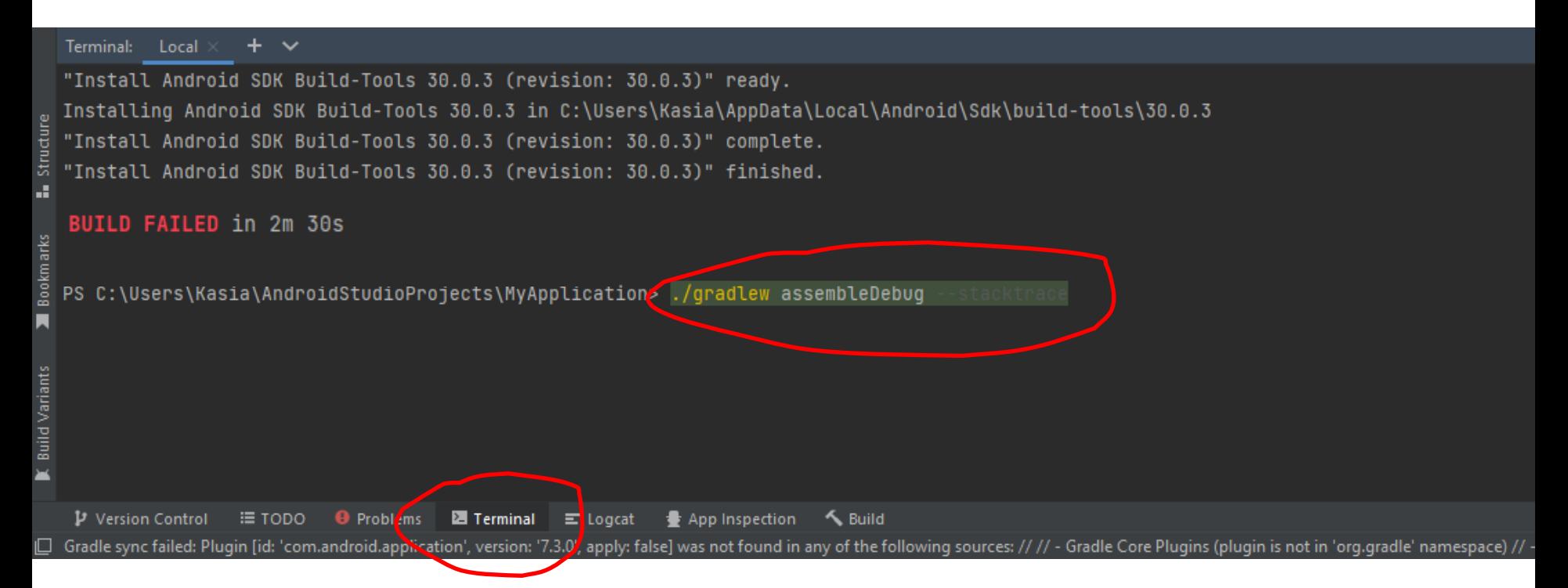

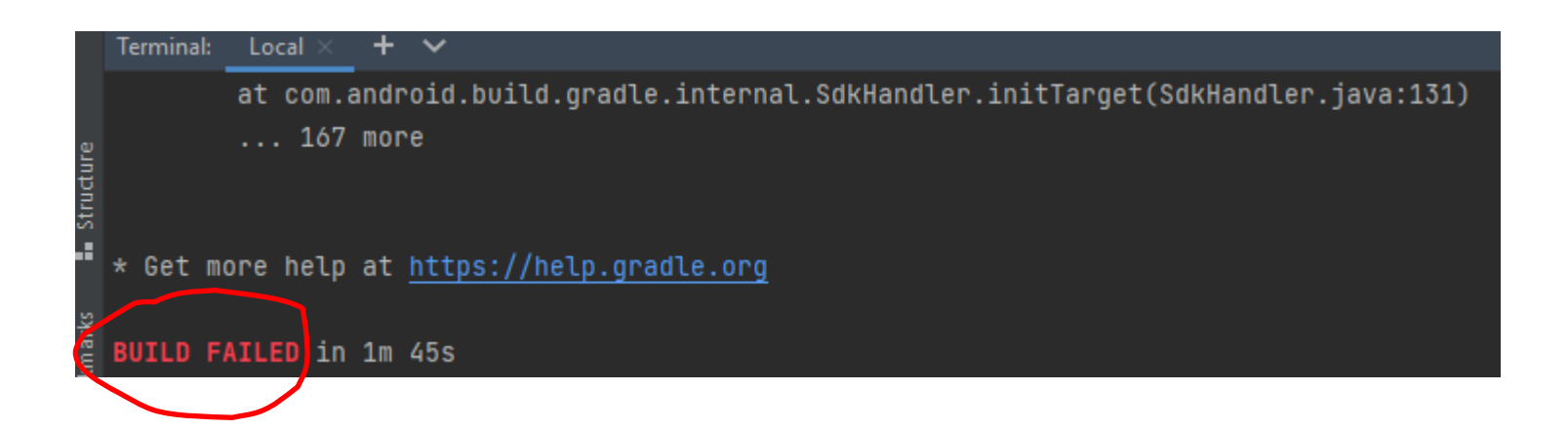

#### **Error:Unknown host 'dl.google.com' You may [need to adjust the proxy settings in Gradle](https://stackoverflow.com/questions/47688811/errorunknown-host-dl-google-com-you-may-need-to-adjust-the-proxy-settings-in)**

I was also having the same problem. I tried the following and it's working for me:

#### **Windows**

Go to : File > Settings > Appearance & Behavior > System Settings > HTTP Proxy [Under IDE Settings] Enable following option Auto-detect proxy settings

#### Terminal:  $+$   $\vee$ Local  $\times$

"Install Android SDK Build-Tools 30.0.3 (revision: 30.0.3)" ready. Installing Android SDK Build-Tools 30.0.3 in C:\Users\Kasia\AppData\Local Structure "Install Android SDK Build-Tools 30.0.3 (revision: 30.0.3)" complete. "Install Android SDK Build-Tools 30.0.3 (revision: 30.0.3)" finished. ä,

BUILD SUCCESSFUL in 3m 59s Bookmarks

34 actionable tasks: 34 executed

PS C:\Users\Kasia\AndroidStudioProjects\MyApplication>

#### **Android Studio zmiana wielkości czcionek CTRL Mouse Wheel**Code Refector

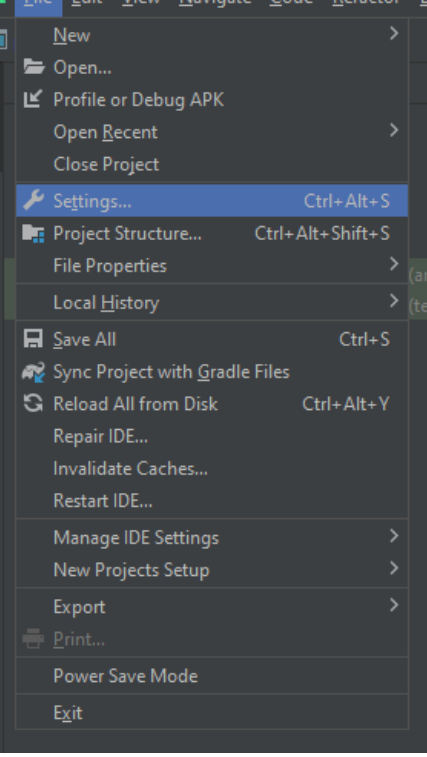

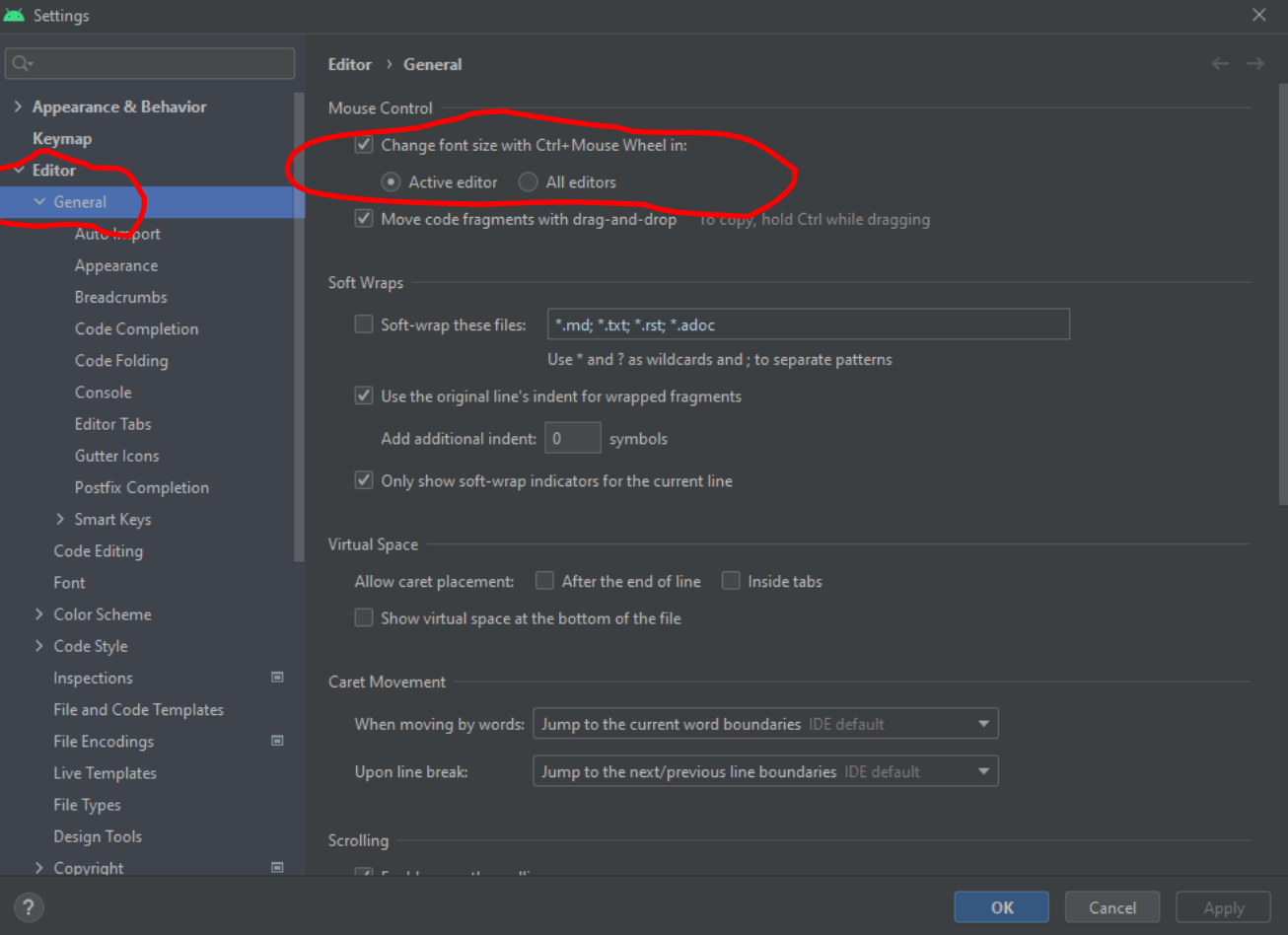

#### **SDK Manager emulator akcelerator**

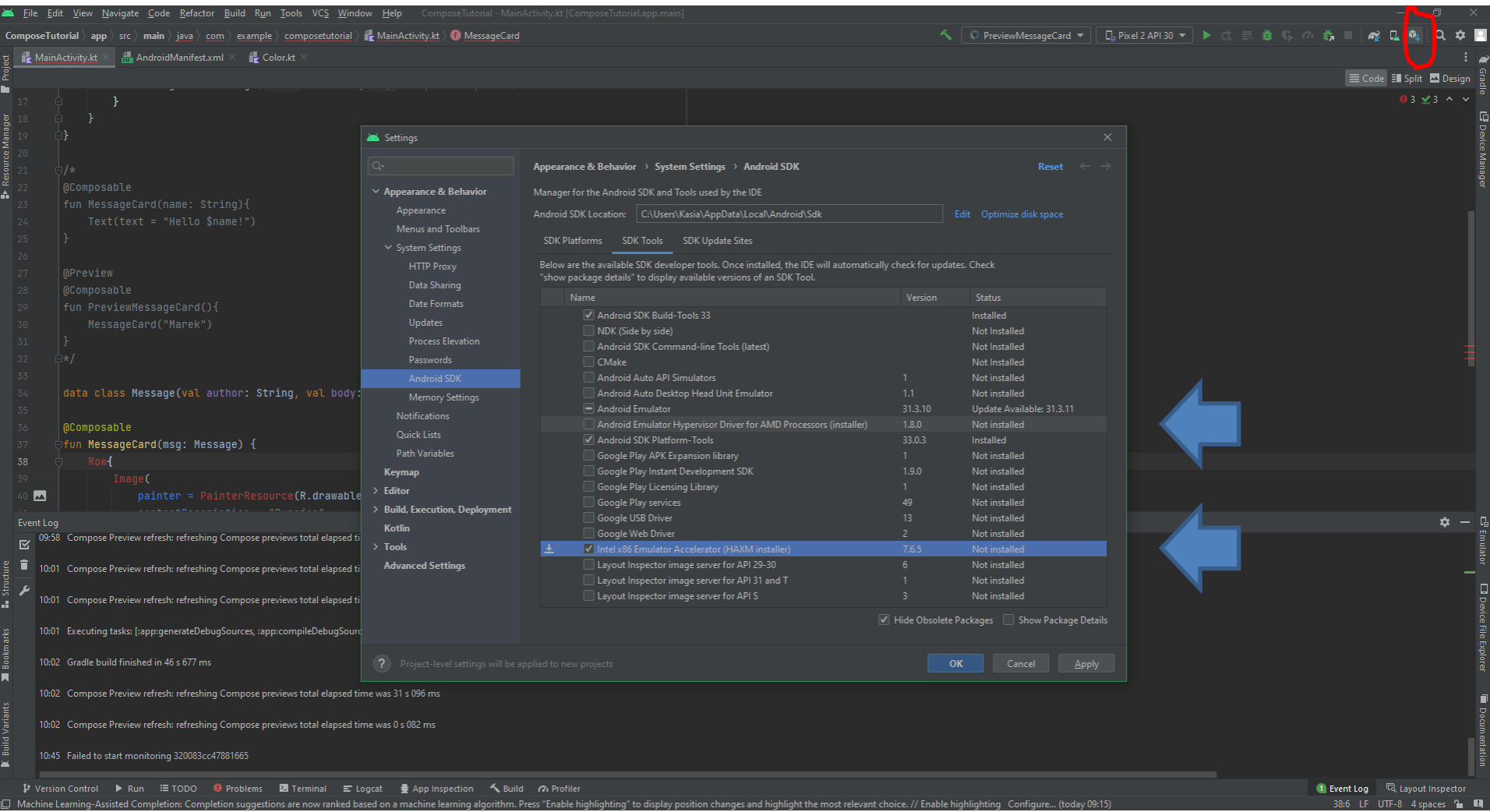

#### **Resource Manager**

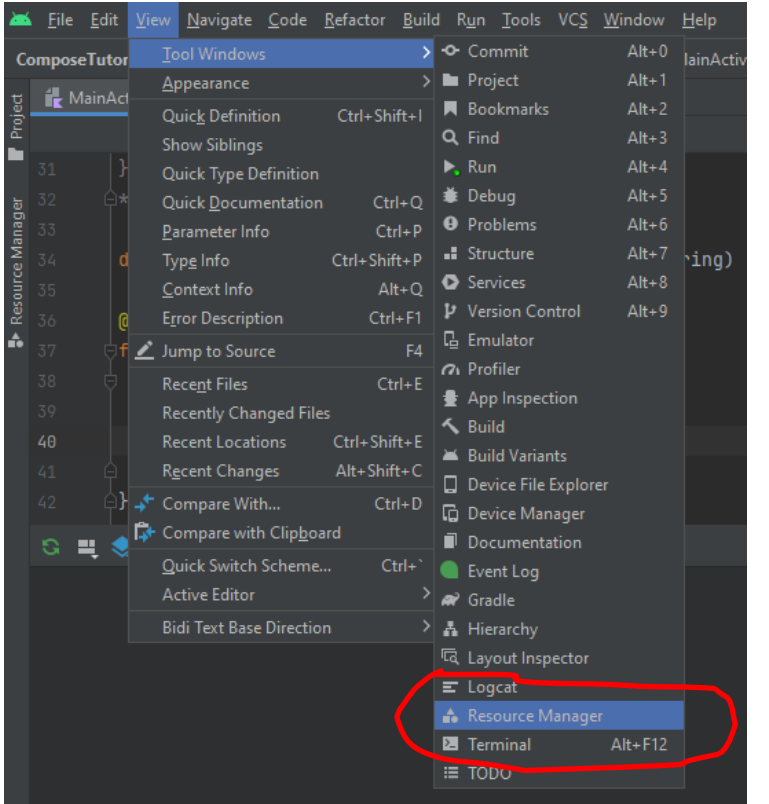

<https://developer.android.com/studio/write/resource-manager#import>

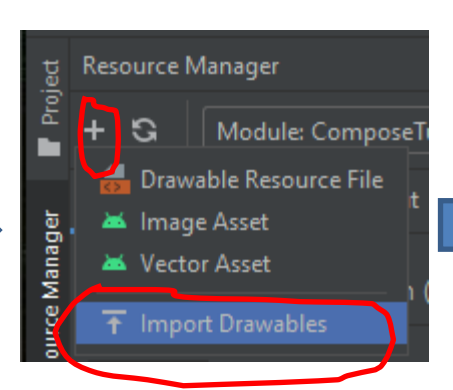

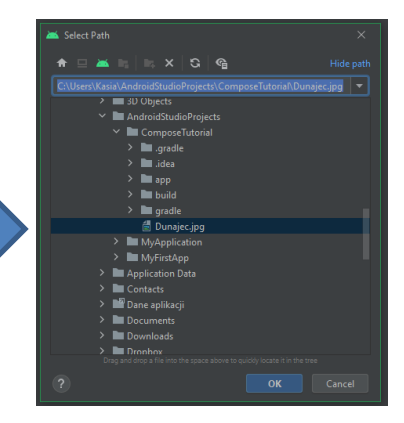

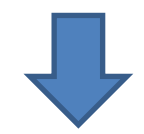

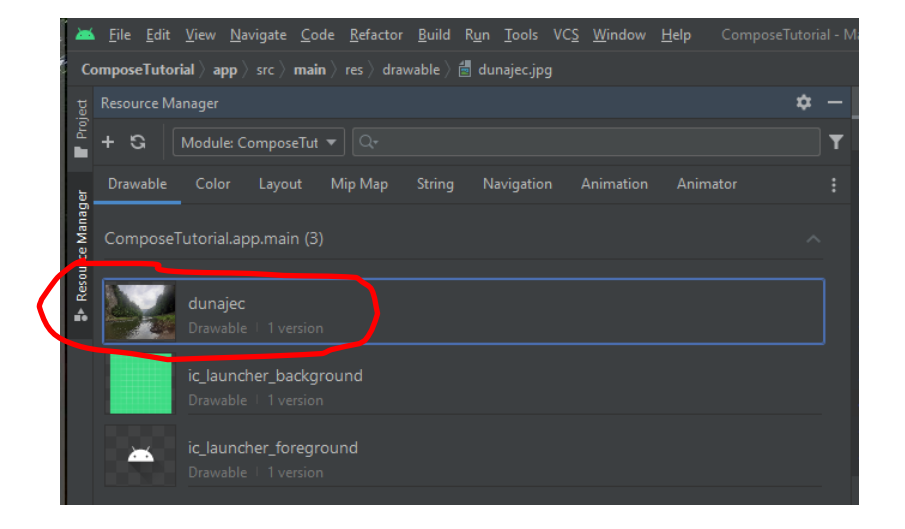

# **Podstawy aplikacji**

- Aplikacje na Androida można pisać w językach Kotlin, Java i C++.
- Android SDK kompiluje kod aplikacji wraz z wszelkimi plikami danych i zasobów do pliku APK lub pakietu Android App Bundle.
- plik APK (Android Package Kit, archiwum z sufiksem .apk), jest używany do dystrybucji oraz instalacji przez urządzenia z systemem Android.
- Android App Bundle (archiwum z sufiksem .aab) jest formatem programów wymaganym od programistów przez sklep Google Play. Na jego podstawie serwery Google generują finalny APK oraz podpisują go kluczem Google lub kluczem używanym w imieniu wydawcy.
- Każda aplikacja na Androida jest uruchamiana we własnej bezpiecznej piaskownicy (system przypisuje każdej aplikacji unikalny identyfikator Linux user ID, domyślnie każda aplikacja działa w oddzielnym procesie, każdy proces ma własną maszynę wirtualną (VM))
- System Android realizuje zasadę najmniejszych uprawnień. Oznacza to, że domyślnie każda aplikacja ma dostęp tylko do tych komponentów, których potrzebuje do swojej pracy i żadnych innych.

<https://developer.android.com/guide/components/fundamentals>

<https://pl.wikipedia.org/wiki/APK>

# **Składniki aplikacji**

Składniki aplikacji to podstawowe elementy składowe aplikacji.

Istnieją cztery różne typy składników aplikacji:

- Activities
- Services
- Broadcast receivers
- Content providers

# **Activities (widoki)**

- Reprezentuje pojedynczy ekran z interfejsem użytkownika. Odpowiada za interakcję z użytkownikiem.
- Na przykład aplikacja poczty e-mail może mieć Activity, które pokazuje listę nowych wiadomości e-mail, inne Activity związane z tworzeniem wiadomości e-mail oraz inne Activity związane z czytaniem wiadomości e-mail.

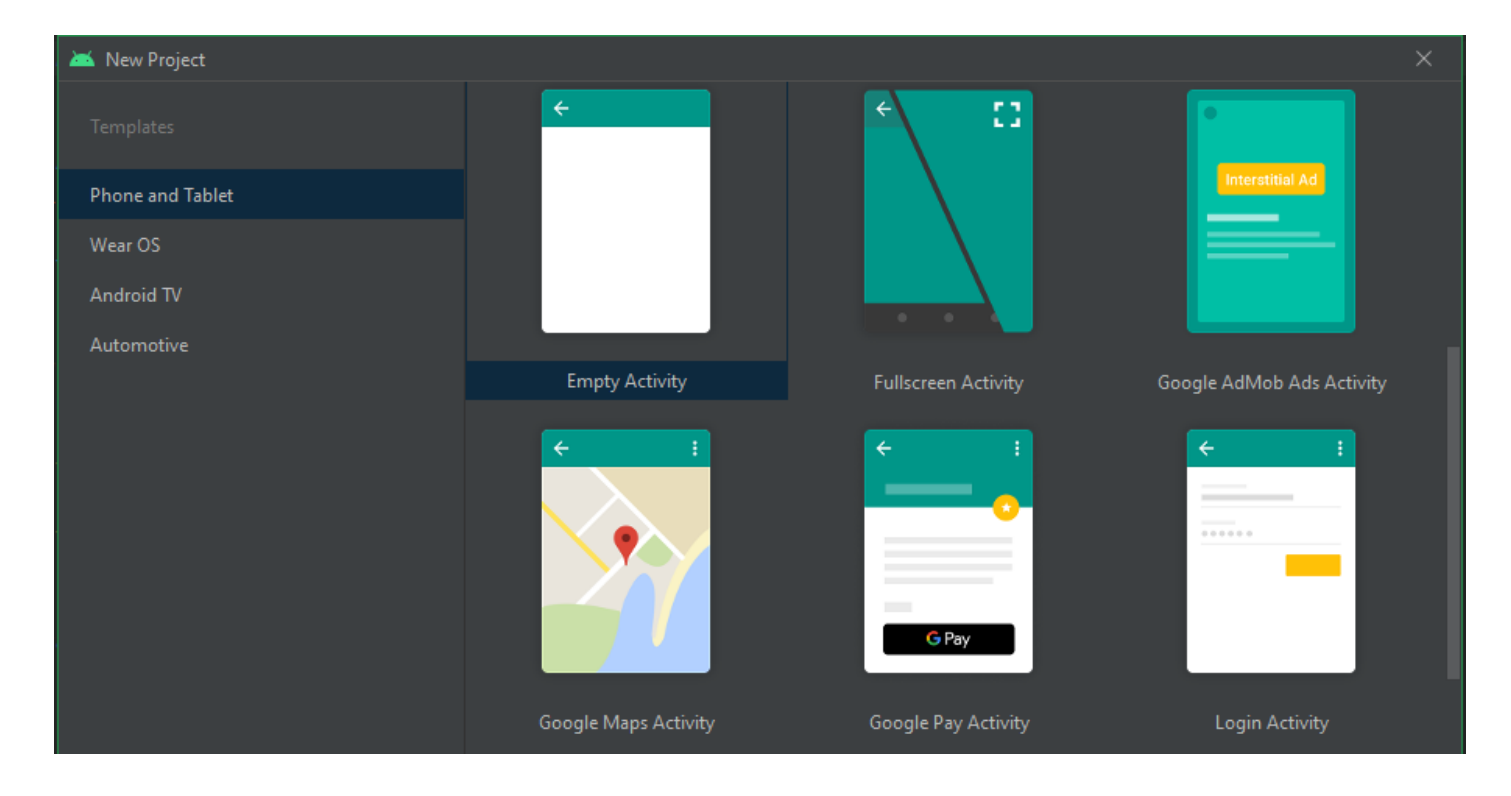

#### <https://developer.android.com/guide/components/activities/intro-activities>

# **Services (usługi)**

- Jest to komponent, który działa w tle w celu wykonywania długotrwałych operacji lub wykonywania pracy dla zdalnych procesów.
- Usługa nie zapewnia interfejsu użytkownika. Na przykład może odtwarzać muzykę w tle, gdy użytkownik używa innej aplikacji, lub może pobierać dane przez sieć bez blokowania interakcji użytkownika z aplikacją.
- Istnieją dwa rodzaje usług, które informują system, jak zarządzać aplikacją:
	- $\checkmark$  started services (usługi uruchomione)
	- $\checkmark$  bound services (usługi powiązane)
- started services informują system, aby działały, dopóki ich praca nie zostanie zakończona. Może to być synchronizacja niektórych danych w tle lub odtwarzanie muzyki nawet po opuszczeniu aplikacji przez użytkownika
- bound services działają, ponieważ jakaś inna aplikacja (lub system) powiedziała, że chce z niej skorzystać. Jest to w zasadzie usługa udostępniająca interfejs API dla innego procesu. W ten sposób system wie, że istnieje zależność między tymi procesami, więc jeśli proces A jest powiązany z usługą w procesie B, wie, że musi utrzymać proces B (i jego usługę) w działaniu dla A.

<https://developer.android.com/guide/components/services>

#### **Broadcast receivers**

*broadcast receiver (odbiornik powiadomień)* to składnik, który umożliwia systemowi dostarczanie powiadomień do aplikacji, dzięki czemu aplikacja może odpowiadać na ogólnosystemowe zdarzenia. System może dostarczać powiadomienia nawet do aplikacji, które nie są uruchomione. Wiele powiadomień pochodzi z systemu — na przykład powiadomienie informujące o wyłączeniu ekranu, niskim poziomie naładowania baterii lub zrobieniu zdjęcia. Chociaż *broadcast receivers* nie wyświetlają interfejsu użytkownika, mogą utworzyć powiadomienie na pasku stanu, aby informować użytkownika o wystąpieniu zdarzenia.

<https://developer.android.com/guide/components/fundamentals>

#### **Content providers**

Content providers (dostawca zawartości) zarządza udostępnionym zestawem danych aplikacji, które można przechowywać w systemie plików, w bazie danych SQLite, w sieci Web lub w dowolnej innej trwałej lokalizacji, do której aplikacja ma dostęp. Za pośrednictwem dostawcy treści inne aplikacje mogą wysyłać zapytania do danych lub modyfikować je, jeśli pozwala na to dostawca treści. Na przykład system Android zapewnia dostawcę treści, który zarządza informacjami kontaktowymi użytkownika.

<https://developer.android.com/guide/topics/providers/content-providers>

# **Intent**

Trzy z czterech komponentów — activities, services, and broadcast receivers— są aktywowane przez asynchroniczną wiadomość zwaną *intent*. *Intents* wiążą ze sobą poszczególne składniki w czasie działania aplikacji. Można myśleć o nich jako o komunikatorach, które żądają akcji od innych składników, niezależnie od tego, czy składnik należy do danej aplikacji, czy do innej.

*Intent* jest tworzony za pomocą obiektu Intent, który definiuje komunikat, w celu aktywowania określonego komponentu lub określonego typu komponentu.

*Intent* może na przykład zawierać prośbę o pokazanie obrazu lub otwarcie strony internetowej.

Inny *intent* może umożliwić użytkownikowi wybranie kontaktu osobistego i zwrócenie go do naszej aplikacji. *Intent* zwrotu zawiera identyfikator URI wskazujący na wybrany kontakt.

<https://developer.android.com/guide/components/intents-filters>

# **plik AndroidManifest.xml**

Zanim system Android będzie mógł uruchomić komponent aplikacji, system musi wiedzieć, że komponent istnieje, odczytując plik manifestu aplikacji, AndroidManifest.xml. Aplikacja musi zadeklarować w nim wszystkie używane przez nią komponenty. Plik manifestu musi znajdować się w katalogu głównym projektu aplikacji.

Manifest oprócz deklarowania komponentów aplikacji wykonuje szereg innych czynności, takich jak:

- Identyfikuje wszelkie uprawnienia użytkownika wymagane przez aplikację, takie jak dostęp do Internetu lub dostęp do odczytu kontaktów użytkownika.
- Deklaruje minimalny poziom interfejsu API wymagany przez aplikację, na podstawie używanych przez aplikację interfejsów API.
- Deklaruje funkcje sprzętu i oprogramowania używane lub wymagane przez aplikację, takie jak aparat, usługi Bluetooth lub ekran wielodotykowy.
- Deklaruje biblioteki API, z którymi aplikacja musi być połączona (inne niż interfejsy API platformy Android), takie jak biblioteka Google Maps.

#### <https://developer.android.com/guide/topics/manifest/manifest-intro>

# **App resources (zasoby aplikacji)**

Aplikacja na Androida składa się nie tylko z kodu — wymaga zasobów odrębnych od kodu źródłowego, takich jak obrazy, pliki audio i wszystko, co dotyczy wizualnej prezentacji aplikacji. Za pomocą plików XML można zdefiniować animacje, menu, style, kolory i układ interfejsów użytkownika.

Korzystanie z zasobów aplikacji ułatwia aktualizowanie różnych cech aplikacji bez modyfikowania kodu. Udostępnianie zestawów alternatywnych zasobów umożliwia optymalizację aplikacji pod kątem różnych konfiguracji urządzeń, takich jak różne języki i rozmiary ekranu.

Dla każdego zasobu uwzględnionego w projekcie SDK definiuje unikalny identyfikator, którego można użyć do odwoływania się do zasobu z kodu aplikacji lub z innych zasobów zdefiniowanych w języku XML.

Na przykład, jeśli aplikacja zawiera plik obrazu o nazwie obrazek.png (zapisany w katalogu res/drawable/), SDK generuje identyfikator zasobu o nazwie R.drawable.obrazek. Ten identyfikator jest mapowany na liczbę całkowitą specyficzną dla aplikacji, której można użyć do odwoływania się do obrazu i wstawienia go do interfejsu użytkownika.

<https://developer.android.com/guide/topics/resources/providing-resources>

#### **developer.android.com**

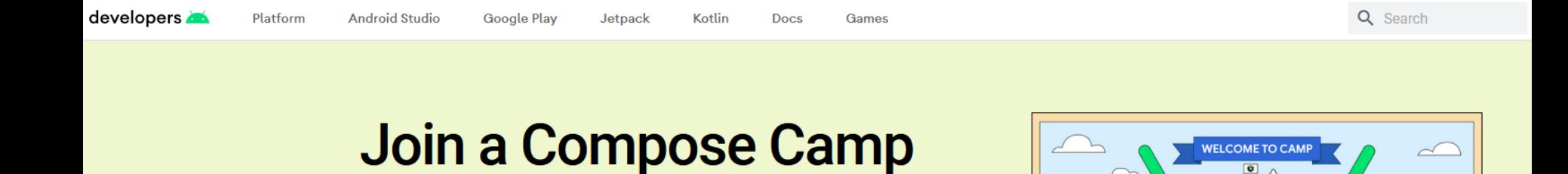

 $\bullet$ 

[https://developer.android.com/](https://developer.android.com/guide/components/intents-filters)

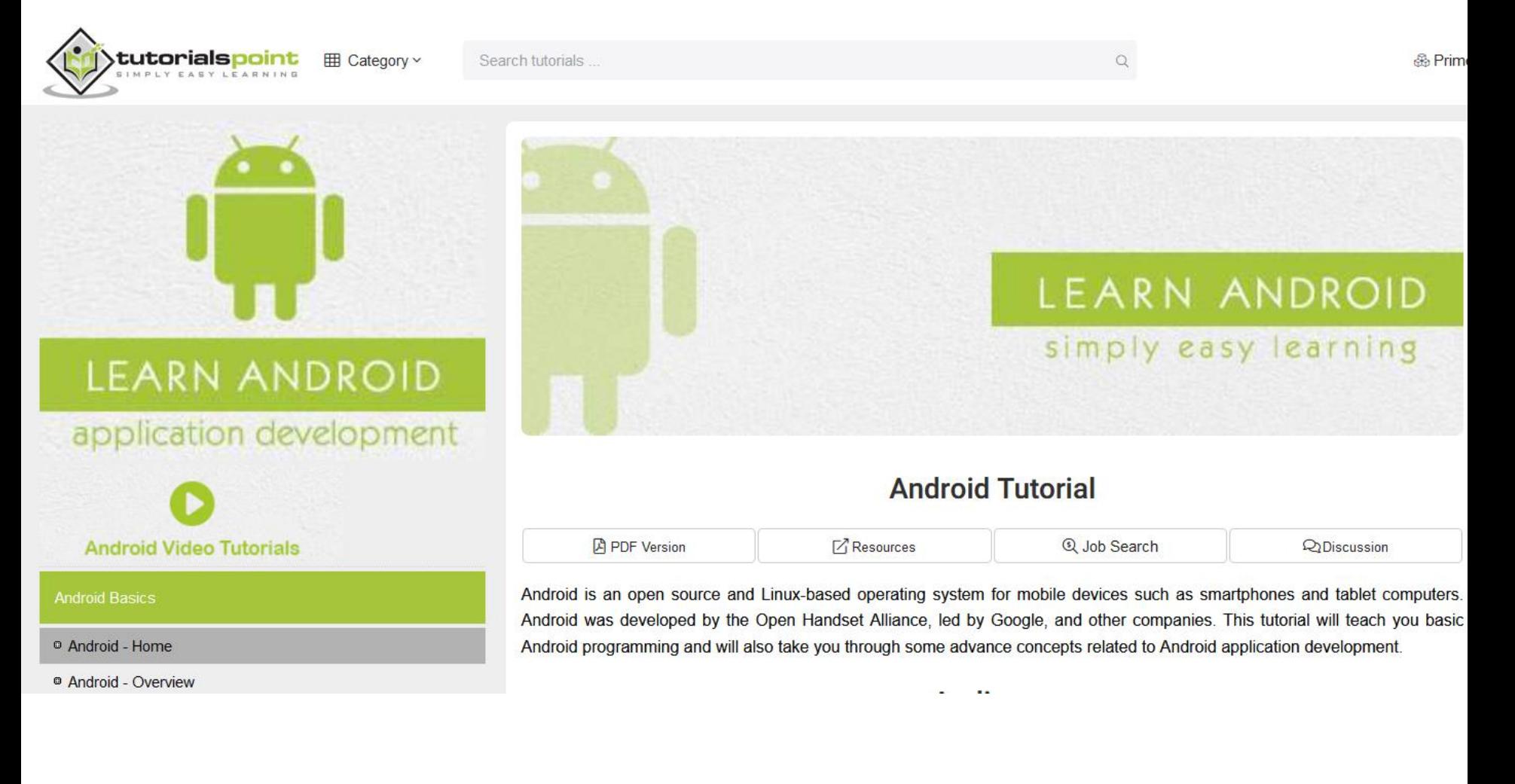

#### <https://www.tutorialspoint.com/android/index.htm>

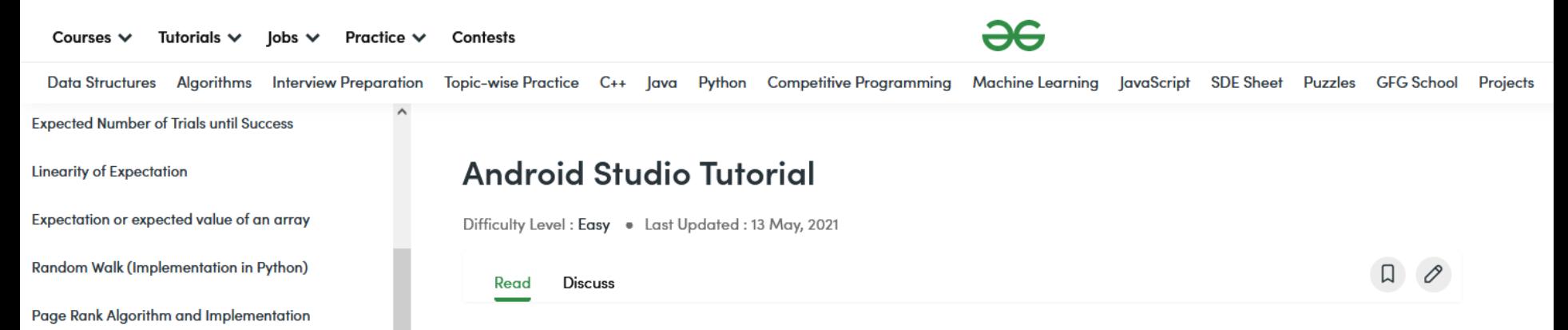

It is stated that "If you give me six hours to chop down a tree then I will spend the first four hours in sharpening the axe". So in the Android Development World if we consider Android Development as the tree then Android Studio should be the axe. Yes, if you are starting Android Development then you must be familiar with Android Studio i.e. the tool that is used for developing Android applications. Android Studio is the official IDE (Integrated Development Environment) for Android app development, and it is based on JetBrains' IntelliJ IDEA software.

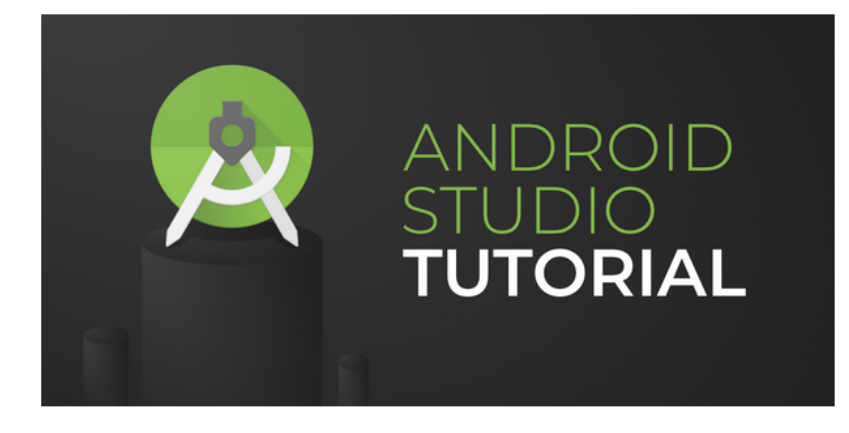

#### <https://www.geeksforgeeks.org/android-studio-tutorial/>

Hyperlink Induced Topic Search (HITS) Algorithm

YouTube Media/Audio Download using Python -

Pytube | Python library to download youtube videos

Create GUI for Downloading Youtube Video using

using Networxx Module | Python

pafy

Python

**BeautifulSoup** 

youtube\_dl module

Introduction to Pafy Module in Python

Python | Download YouTube videos using

Downloading files from web using Python

Implementing Web Scraping in Python with

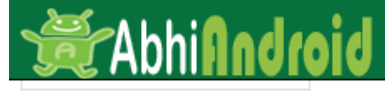

**SEARCH** 

How To Add Image To Drawable Folder In **Android Studio** 

How To Change Icon Of Your Android App In **Android Studio** 

How To Add Audio To App In Android Studio

**Different Application** Launcher Icon Sizes In **Android Studio** 

How to Create Basic **Activity In Android** Studio

**How To Implement** Abstract Method In **Android Studio** 

**How To Change Package** Name In Android Studio

**How To Generate** Signed Apk In Android **Studio For Publishing & Updating App** 

**How To Publish Android** App On PlayStore

**How To Create Anim Folder & Animation File** In Android Studio

#### Android Studio Tutorials For Beginner - Step By Step:

Below are the tutorials links on Android Studio:

- Start New Project Learn how to start or create a new project in Android Studio
- Open Project Learn how to open projects and recent project
- Reopen, Close & Save Project Learn more about how to open saved projects and close current project in Android Studio.
- Create New Activity Learn to create New Activity in Android Studio further create XML file for designing UI and java file coding.
- Create New Java Class Learn to create New Java Class in Android Studio.
- Create Virtual Device Learn more to create a new AVD (virtual device) in Emulator.
- Run App In AVD Learn how to run and test Android App in AVD of Emulator.
- Run/Test App in Real Device Click to know more about how to run app in real device.
- Create Drawable Resource XML File Learn how to create drawable resource XML file in Android Studio.
- Add/Create Landscape Layout Learn to design app in Landscape orientation in Android Studio.
- Create Local HTML File Learn how to create local HTML file in Android Studio.
- Create Raw Folder Click & get more about how to create Raw Folder in Android Studio.
- Add/Create Assets Folder Learn more to create Assets folder in Android Studio.
- Install Genymotion Emulator Learn the steps to install Genymotion Emulator in Android Studio.
- Import/Add External JAR File Learn how to import an External JAR file to Android Studio.
- Change API SDK Level Learn how to change the SDK level of API in Android Studio.
- Create/Add New Package Inside Src Folder Learn to know about creating new package inside Src Folder in Android Studio.
- Creating Folders for Adding Different Resolution Images Learn how add folder for adding images with different resolution in Android Studio.
- Create An Interface Learn how to create Interface in Android Studio.

#### <https://abhiandroid.com/androidstudio/>

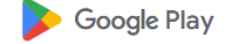

Games

**Apps** Movies & TV **Books Kids** 

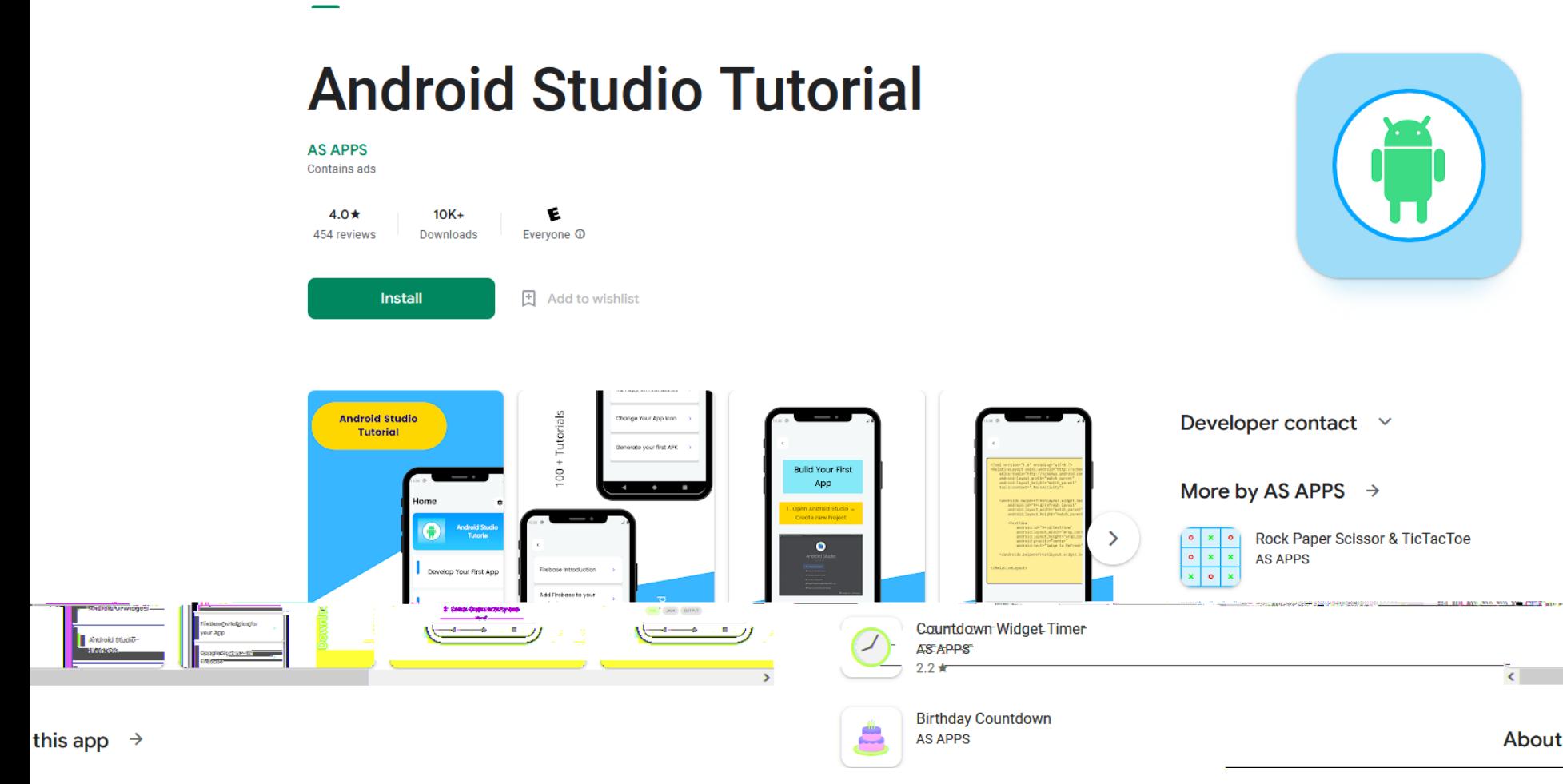

#### <https://play.google.com/store/apps/details?id=com.as.androidstudiotutorials&hl=en&gl=US>

# **First app**

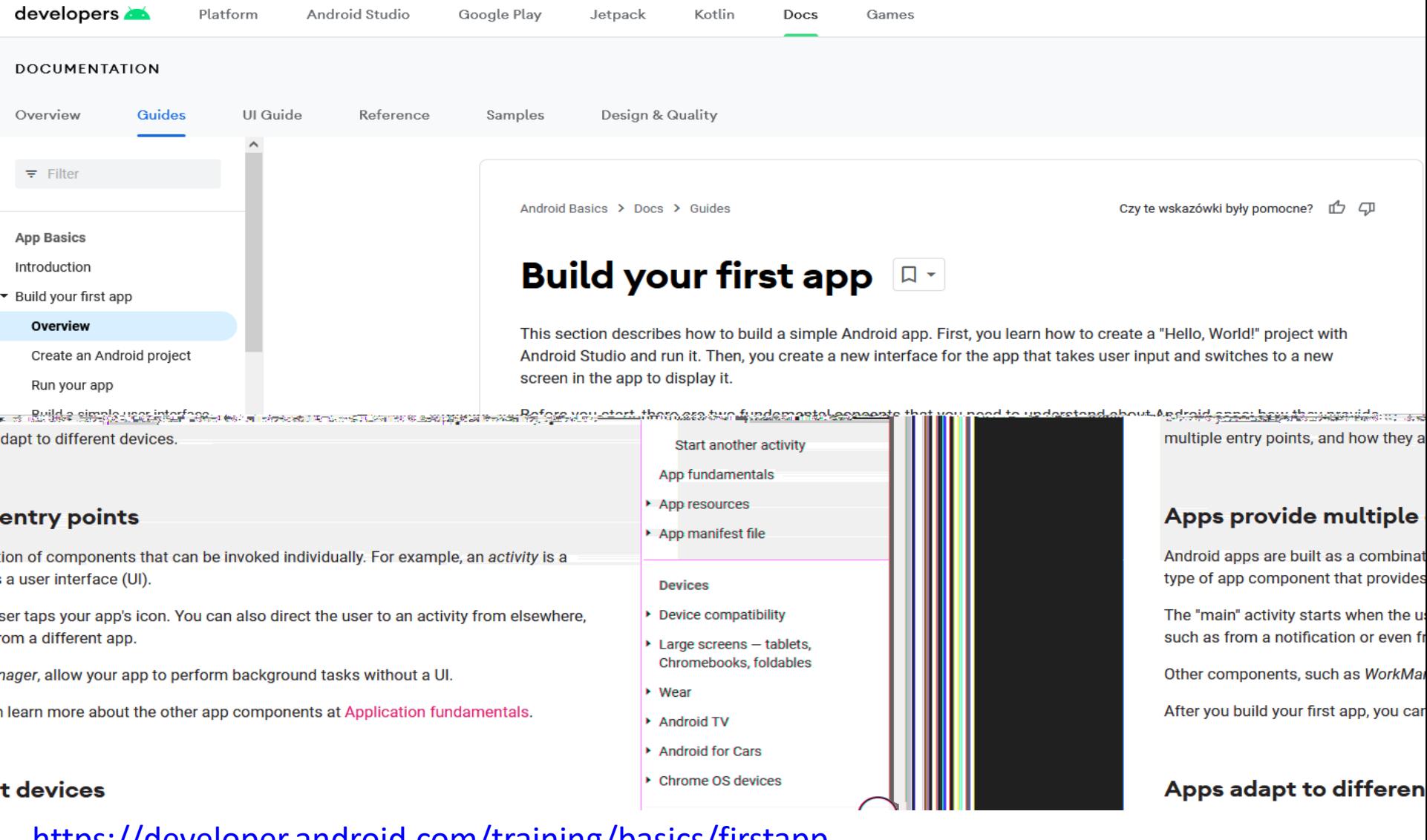

<https://developer.android.com/training/basics/firstapp> <https://javastart.pl/baza-wiedzy/android/pierwsza-aplikacja>

## **First app**

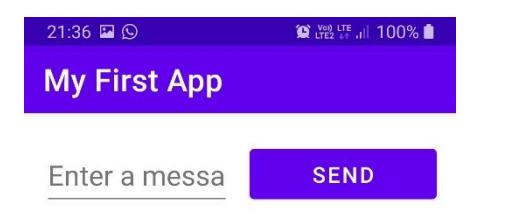

 $\bigcirc$ 

 $\vert\vert\vert$ 

 $\mathcal{A}^{\mathcal{A}}$  . The set of  $\mathcal{A}^{\mathcal{A}}$ 

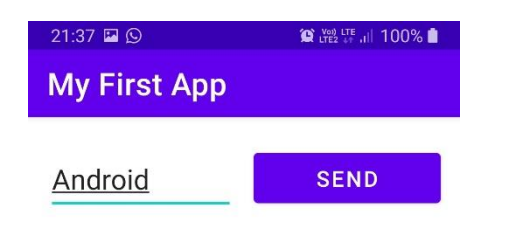

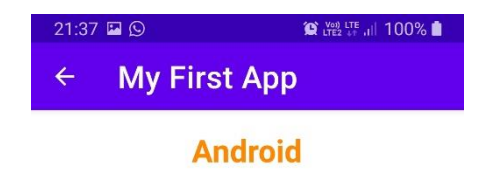

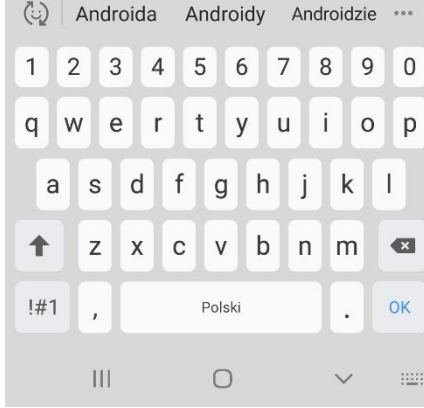

 $\vert\vert\vert$  $\bigcirc$  $\sim$   $\sim$   $<$   $\sim$ 

#### **buttons**

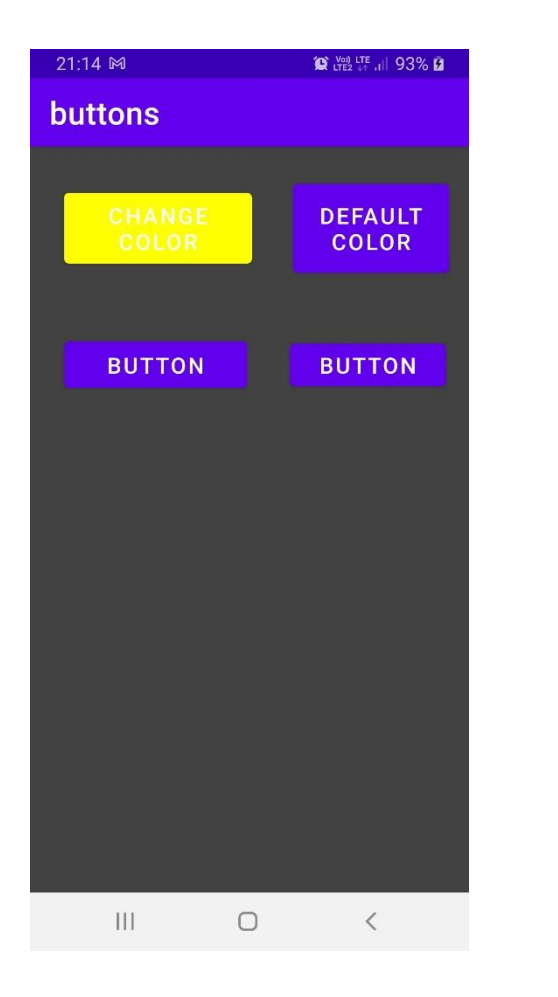

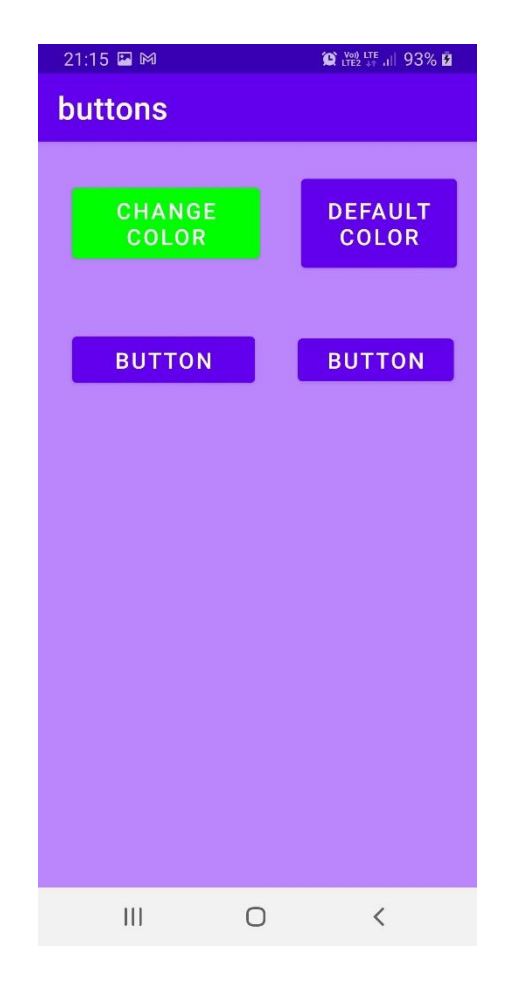

# **image**

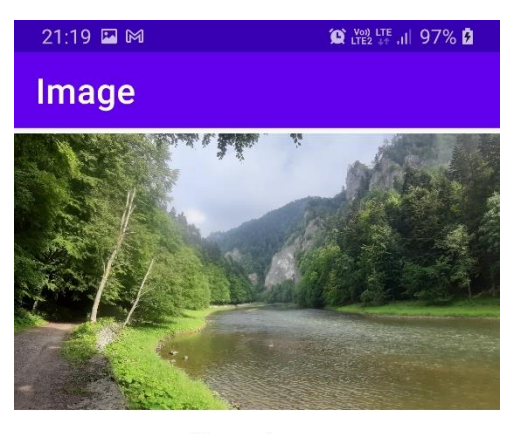

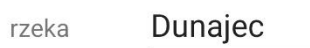

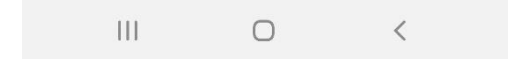

#### **przelicznikPrekosci**

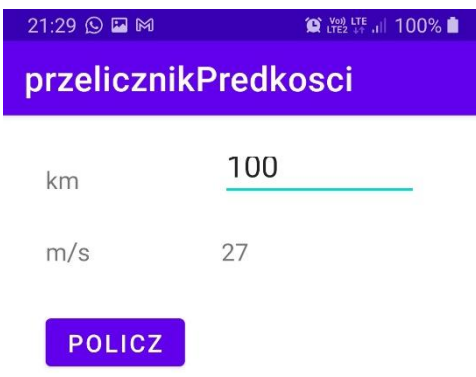

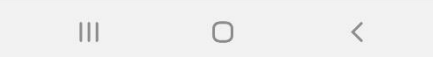

#### **password**

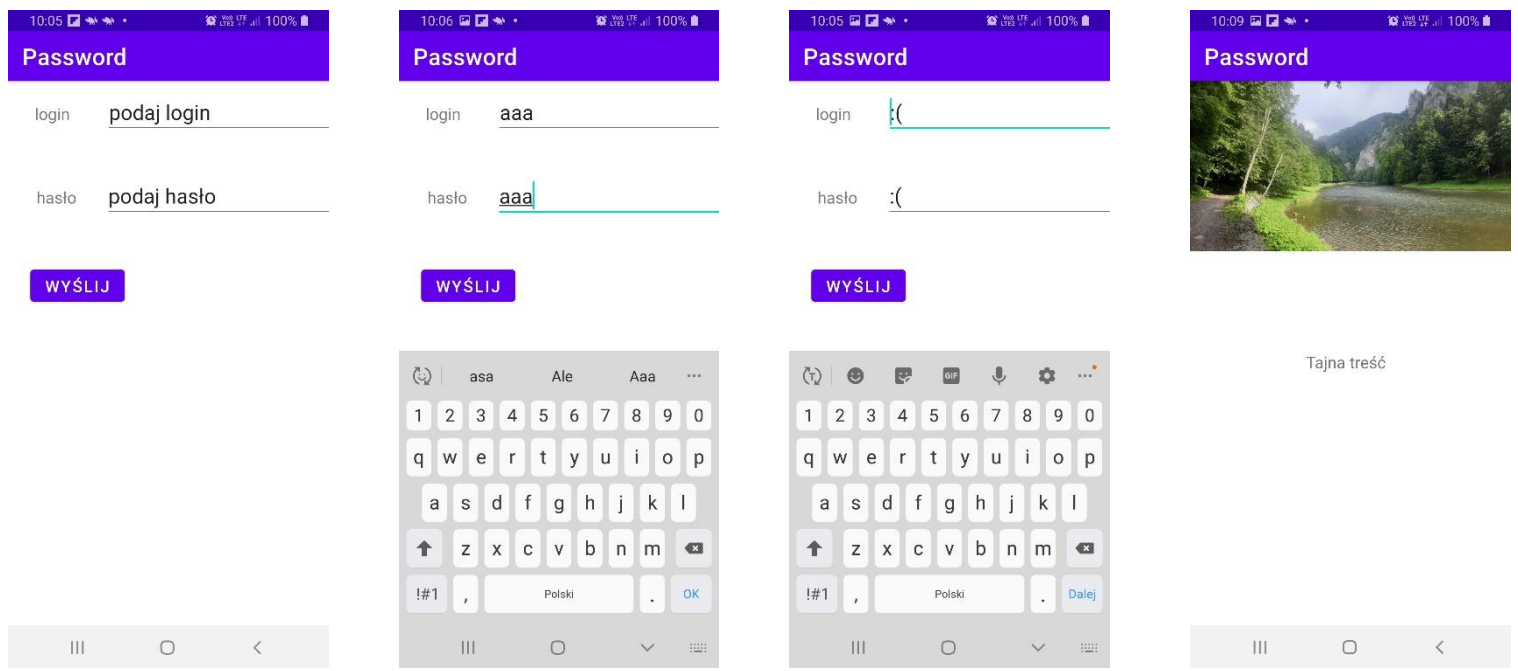

# **gallery**

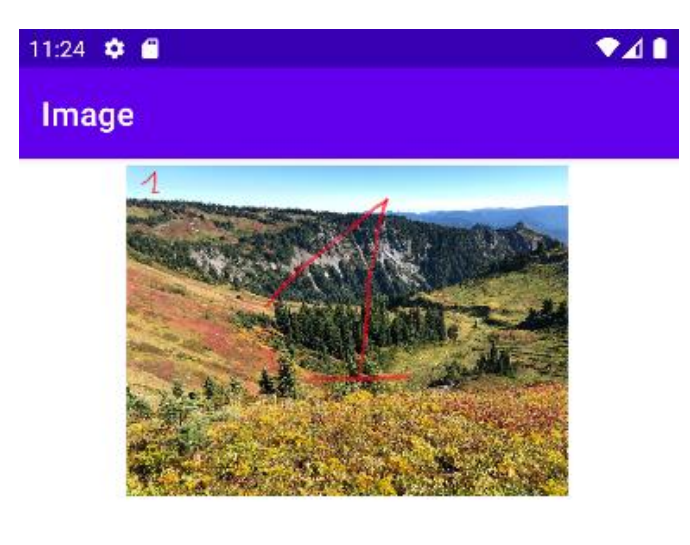

GÓRY

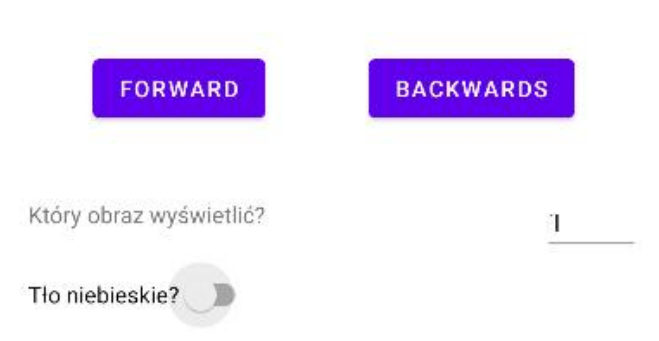

# **Jetpack Compose Tutorial**

Jetpack [Compose](https://developer.android.com/jetpack/compose/tutorial?continue=https%3A%2F%2Fdeveloper.android.com%2Fcourses%2Fpathways%2Fjetpack-compose-for-android-developers-1%23article-https%3A%2F%2Fdeveloper.android.com%2Fjetpack%2Fcompose%2Ftutorial) Tutorial

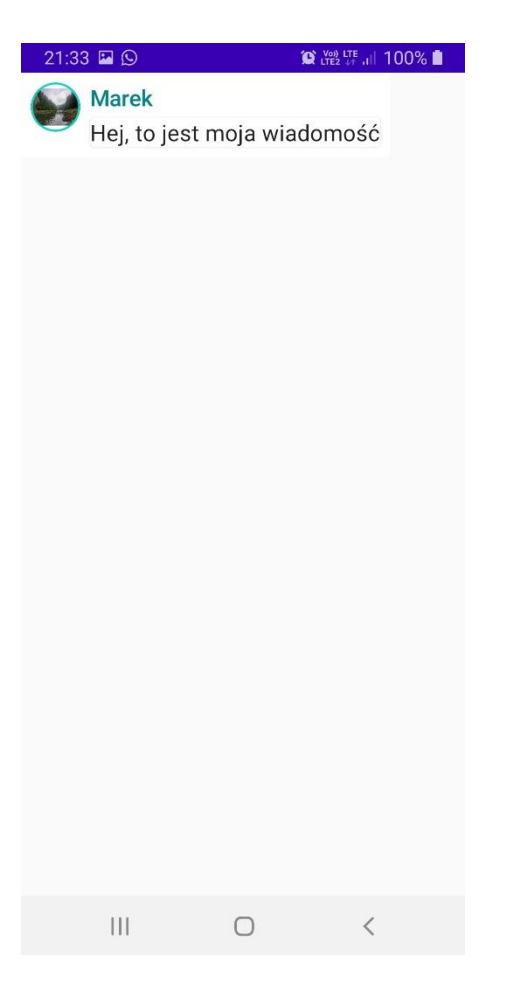

// first app https://developer.android.com/training/basics/firstapp

// samples https://developer.android.com/samples?language=kotlin&skill=beginner

https://developer.android.com/guide/components/fundamentals

https://developer.android.com/guide/practices/compatibility

https://developer.android.com/courses/android-basics-kotlin/course

# // **Build a Responsive UI with ConstraintLayout**

https://developer.android.com/develop/ui/views/layout/constraint-layout